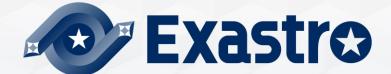

# IT Automation Online Install

**※** In this document, "Exastro IT Automation" is described as "ITA".

Exastro IT Automation Version 1.11 Exastro developer

### **Table of Contents**

- 1. Introduction
  - 1.1 About This Guide
- 2. System Configuration
  - 2.1 Associated execution function
  - 2.2 System Requirements
- 3. IT Automation Configuration Procedure
  - **Online Installation** 3.1
  - 3.2 Preparation
  - 3.3 IT Automation Construction flow3.4 Construction
- 4. ITA operation check
  - 4.1 Operation check
- 5. Reference
  - 5.1 Reference

## 1. Introduction

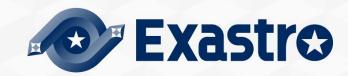

## 1.1 About This Guide

#### About this guide

• This guide describes how to set up IT Automation in an all-in-one configuration by using its installer and external repositories.

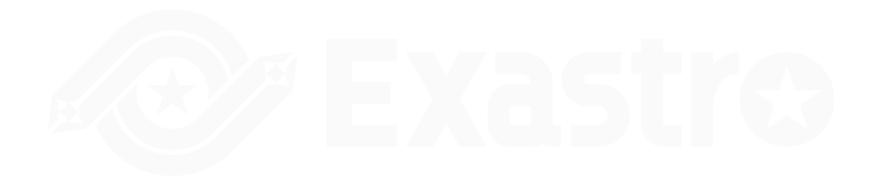

## 2. System Configuration

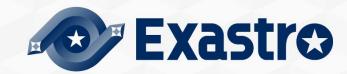

## 2.1 Associated execution function 1/2

#### About associated execution function

• IT Automation supports the tools for the following functions:

| Driver                  | Tool name<br>(orchestrator) | Function<br>name       | Description                                                                                                    | Installable with<br>the IT<br>Automation<br>configuration<br>tool | To be<br>installed<br>through this<br>guide |
|-------------------------|-----------------------------|------------------------|----------------------------------------------------------------------------------------------------|-------------------------------------------------------------------|---------------------------------------------|
| Create_param            | -                           | Create menu            | This function allows you to create menus.                                                                                                    | -                                                                 | 0                                           |
| Hostgroup               | -                           | Host grouping          | This function allows you to group hosts into logical units (functions and roles) and to manage the parameters to be applied.                                                                                                    | -                                                                 | 0                                           |
| Ansible driver          | Ansible                     | System<br>construction | A Red Hat-provided OSS tool for setting up a platform.<br>For a networked device, this tool allows you to install software,<br>configure various settings, transfer files, and apply patches,<br>based on an IaC called Playbook.                                                                                                    | 0                                                                 | 0                                           |
|                         | Ansible Tower               | System<br>construction | A management platform to enhance Ansible with such functions as access control, job scheduling, and task visualization.                                                                                                    | ×                                                                 |                                             |
| Cobbler driver          | Cobbler                     | OS<br>installation     | An OSS tool for automating installation.<br>For a networked device, this tool allows you to install an OS,<br>based on a prepared template.                                                                                                    | ×                                                                 | ×                                           |
| Terraform driver        | Terraform                   | System<br>construction | Terraform is an orchestration tool provided by HashiCorp, Inc.<br>that improves the efficiency of infrastructure process.<br>The construction is executed after the execution plan is<br>generated based on the infrastructure configuration coded in<br>HCL(HashiCorp Configuration Language).<br>Furthermore, with Policy as Code, it's also possible manage<br>access policy in code. | ×                                                                 | 0                                           |
| Terraform CLI<br>driver | Terraform CLI               | System<br>construction | Terraform is an orchestration tool provided by HashiCorp, Inc.<br>that improves the efficiency of infrastructure process.<br>The construction is executed after the execution plan is<br>generated based on the infrastructure configuration coded in<br>HCL(HashiCorp Configuration Language).                                                                                          | ×                                                                 | 0                                           |

## 2.1 Associated execution function 2/2

| D       | Driver  | Tool name<br>(orchestrator) | Function<br>name |                                                                                                    | Installable with<br>the IT<br>Automation<br>configuration<br>tool | To be<br>installed<br>through this<br>guide |
|---------|---------|-----------------------------|------------------|----------------------------------------------------------------------------------------------------|-------------------------------------------------------------------|---------------------------------------------|
| CI/CD f | for IaC | git                         | CI/CD for IaC    | <ul> <li>Creates a clone of the Git repository in ITA.</li> <li>Uses the clone to detect any updates to the Git repository files.</li> <li>Configures the link between the Git repository files and the files managed by the link software (Ansible-Driver or Terraform-Driver).</li> </ul> | 0                                                                 | ×                                           |

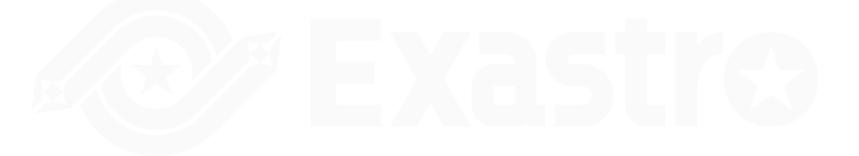

## 2.2 System Requirements

#### ITA system requirements:

 Please refer to "Exastro-ITA\_System configuration/environment\_construction guide\_basics" for details regarding ITA's System requirements.

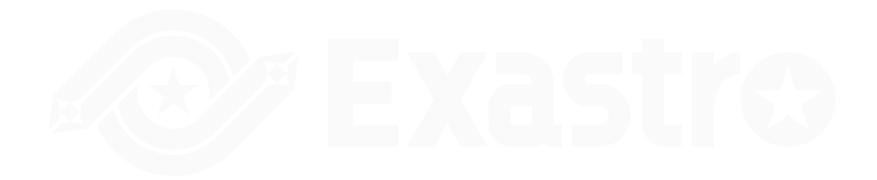

## 3. IT Automation Construction Procedure

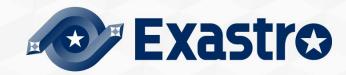

## 3.1 Online Installation

#### Installation procedure

• When the IT Automation server has an internet-connection, install necessary libraries via the Internet and execute the IT Automation installer to perform configuration.

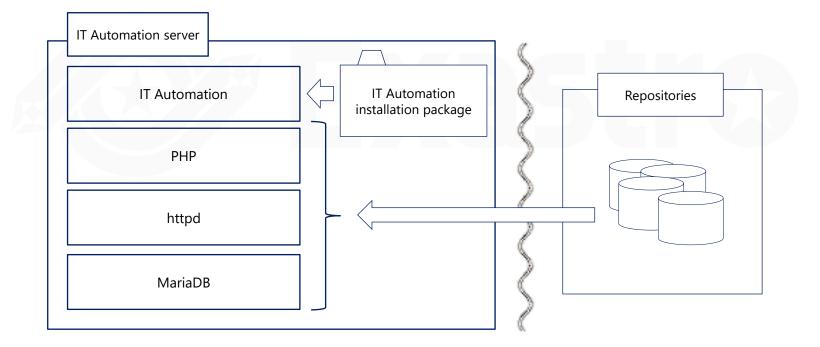

## 3.2 Preparation (1/3)

#### Enabling repositories (only for online installation)

• Enable the following repositories depending on your OS.

| OS             | Repository                                                             |  |  |  |
|----------------|------------------------------------------------------------------------|--|--|--|
|                | https://dl.fedoraproject.org/pub/epel/epel-release-latest-7.noarch.rpm |  |  |  |
|                | https://downloads.mariadb.com/MariaDB/mariadb_repo_setup               |  |  |  |
| RHEL7          | http://rpms.remirepo.net/enterprise/remi-release-7.rpm                 |  |  |  |
|                | rhel-7-server-optional-rpms                                            |  |  |  |
|                | https://rpm.releases.hashicorp.com/RHEL/hashicorp.repo                 |  |  |  |
|                | https://dl.fedoraproject.org/pub/epel/epel-release-latest-8.noarch.rpm |  |  |  |
| RHEL8          | codeready-builder-for-rhel-8-xxxxxx-rpms                               |  |  |  |
|                | https://rpm.releases.hashicorp.com/RHEL/hashicorp.repo                 |  |  |  |
|                | epel-release                                                           |  |  |  |
| CentOS7        | https://downloads.mariadb.com/MariaDB/mariadb_repo_setup               |  |  |  |
| Centos/        | http://rpms.remirepo.net/enterprise/remi-release-7.rpm                 |  |  |  |
|                | https://rpm.releases.hashicorp.com/RHEL/hashicorp.repo                 |  |  |  |
|                | epel-release                                                           |  |  |  |
| CentOS Stream8 | PowerTools                                                             |  |  |  |
|                | https://rpm.releases.hashicorp.com/RHEL/hashicorp.repo                 |  |  |  |

xxxxxx : Architecture

## 3.2 Preparation (2/3)

 The repositories below for RHEL environments provided by cloud services are enabled

| OS                                                      | Repository                                                             |  |  |
|---------------------------------------------------------|------------------------------------------------------------------------|--|--|
|                                                         | https://dl.fedoraproject.org/pub/epel/epel-release-latest-7.noarch.rpm |  |  |
|                                                         | https://downloads.mariadb.com/MariaDB/mariadb_repo_setup               |  |  |
| RHEL7                                                   | http://rpms.remirepo.net/enterprise/remi-release-7.rpm                 |  |  |
|                                                         | rhui-rhel-7-server-rhui-optional-rpms                                  |  |  |
|                                                         | https://rpm.releases.hashicorp.com/RHEL/hashicorp.repo                 |  |  |
|                                                         | https://dl.fedoraproject.org/pub/epel/epel-release-latest-7.noarch.rpm |  |  |
|                                                         | https://downloads.mariadb.com/MariaDB/mariadb_repo_setup               |  |  |
| RHEL7<br>(AWS/RHUI2)                                    | http://rpms.remirepo.net/enterprise/remi-release-7.rpm                 |  |  |
| ()                                                      | rhui-REGION-rhel-server-optional                                       |  |  |
|                                                         | https://rpm.releases.hashicorp.com/RHEL/hashicorp.repo                 |  |  |
|                                                         | https://dl.fedoraproject.org/pub/epel/epel-release-latest-7.noarch.rpm |  |  |
|                                                         | https://downloads.mariadb.com/MariaDB/mariadb_repo_setup               |  |  |
| RHEL7<br>(AWS/RHUI3)                                    | http://rpms.remirepo.net/enterprise/remi-release-7.rpm                 |  |  |
| ()                                                      | rhel-7-server-rhui-optional-rpms                                       |  |  |
|                                                         | https://rpm.releases.hashicorp.com/RHEL/hashicorp.repo                 |  |  |
|                                                         | https://dl.fedoraproject.org/pub/epel/epel-release-latest-8.noarch.rpm |  |  |
| RHEL8                                                   | codeready-builder-for-rhel-8-rhui-rpms                                 |  |  |
|                                                         | https://rpm.releases.hashicorp.com/RHEL/hashicorp.repo                 |  |  |
| $\times$ DHEL7(AWC/DHLIT2) + DHEL7 on AWC (uses DHLIT2) |                                                                        |  |  |

%RHEL7(AWS/RHUI2) : RHEL7 on AWS (uses RHUI2) RHEL7(AWS/RHUI3) : RHEL7 on AWS (uses RHUI3)

## 3.2 Preparation (3/3)

#### IT Automation construction tools

• The following table lists tools for configuring IT Automation:

| Description   | File             | Path location                                        |
|---------------|------------------|------------------------------------------------------|
| ITA installer | ita_installer.sh | /(Extract path)/ita_install_package/install_scripts/ |
| Answer file   | ita_answers.txt  | /(Extract path)/ita_install_package/install_scripts/ |

## **RHEL** Subscription

 If ITA is going to be installed on non-cloud environment RHEL7/RHEL8 OS, please make sure to be subscribed to the environment ITA is going to be installed on beforehand.

## 3.3 IT Automation Construction flow

## Construction flow (online)

• The configuration flow is as follows:

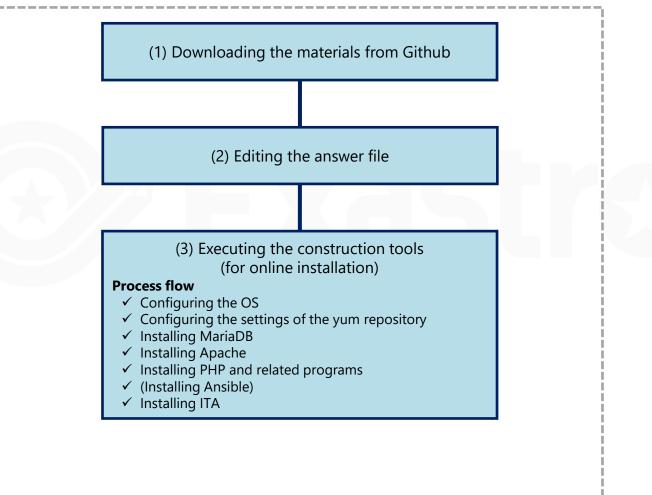

## 3.4 Construction (1/12)

## \*Environment building users must be root users.Downloading the materials from Github

• Download the materials with the following command:

# curl -OL https://github.com/exastro-suite/it-automation/releases/download/vx.x.x/exastro-it-automation-x.x.x.tar.gz

※ Since v1.10.1, the command is as follows.
# curl -OL https://github.com/exastro-suite/it-automation/releases/download/vx.x.x\_tag/exastro-it-automation-x.x.x.tar.gz

\*The curl command needs to be installed in advance. \*Change the (x.x.x) with the version you want to install.

#### Deploying the materials.

• Unzip the .tar.gz file.

# tar zxf exastro-it-automation-x.x.x.tar.gz

#### Changing the directory

• Move to the directory where the setting file and the shell are stored for configuration.

# cd it-automation-x.x.x/ita\_install\_package/install\_scripts

% Since v1.10.1, the command is as follows.

# cd it-automation-x.x.x\_tag/ita\_install\_package/install\_scripts

## 3.4 Construction (2/12)

#### Edit answer file (ita\_answers.txt)

- Please edit the answer file to configure the ITA Update.
- If the user wishes to install any library when updating to a new version, input "Versionup\_All" to the "Install\_mode" value. If not, input "Versionup\_ITA".

Answer file (ita\_answers.txt) item list (1/2)

| Item           | Required | Initial value  | Description                                                                                                    |
|----------------|----------|----------------|----------------------------------------------------------------------------------------------------|
| install_mode   | 0        | Install_Online | Install mode settings<br>• Install_Online : Install online<br>• Install_Offline : Install offline<br>• Gather_Library : Gather library<br>• Install_ITA : Install ITA<br>• Versionup_All : Update ITA (With library install)<br>• Versionup_ITA : Update ITA (Without library install)<br>• Uninstall : Uninstall ITA<br><b>*See reference for details</b>                                      |
| ita_directory  | 0        | -              | Installation directory<br>Please specify an absolute path for the ITA Installation directory.<br>Make sure the directory can be referenced by all users.<br>If no installation directory exists, one will be created.<br>*Please make sure that other users have execution rights to ITA install<br>directory and all its parent directories.                                                   |
| ita_language   | -        | en_US          | ITA display language (Japanese (ja_JP) / English (en_US) )                                                                                                    |
| Linux_os       | -        | -              | ITA Server OS("CentOS7","CentOS8","RHEL7","RHEL8")<br>Specify CentOS8 if you are using CentOS Stream8.<br>CentOS8.x has reached EOL and is not supported                                                                                                    |
| distro_mariadb | 0        | yes            | Select the repository MariaDB will be installed from.<br>yes : Install from repository delivered by the Linux distribution.<br>no : Install from the MariaDB official depository ( <u>https://mariadb.com/</u> )<br>%If the linux_os is CentOS7 or RHEL7, MariaDB will be installed using<br>the MariaDB official repository( <u>https://mariadb.com/</u> ) regardless of the<br>user settings. |

## 3.4 Construction (3/12)

• The items from "ITA base" to "Terraform driver" are install setting items for ITA, ITA functions and any connected drivers.

• Answer file (ita\_answers.txt) item list (2/2)

| Item                | Required | Initial value               | Description                                                                                                    |
|---------------------|----------|-----------------------------|----------------------------------------------------------------------------------------------------|
| db_root_password    | 0        | -                           | Root password for MariaDB                                                                                                    |
| Db_name             | 0        | -                           | Database name for MariaDB                                                                                                    |
| Db_username         | 0        | -                           | Database username for MariaDB                                                                                                    |
| Db_password         | 0        | -                           | Database password for MariaDB                                                                                                    |
| ita_base            | 0        | yes                         | Installs ITA ( "yes" only)                                                                                                    |
| create_param        | 0        | yes                         | Decides whether to install the menu creation function or not                                                                                                    |
| Hostgroup           | 0        | yes                         | Decides whether to install the host group function or not                                                                                                    |
| ansible_driver      | 0        | yes                         | Decides whether to install Ansible driver or not                                                                                                    |
| cobbler_driver      | 0        | no                          | Decides whether to install Cobbler driver or not                                                                                                    |
| terraform_driver    | 0        | no                          | Decides whether to install Terraform driver or not                                                                                                    |
| cicd_for_iac        | 0        | no                          | Decides whether to install the CI/CD for IaC function or not.                                                                                                    |
| terraformcli_driver | 0        | no                          | Decides whether to install Terraform CLI driver or not                                                                                                    |
| ita_domain          | 0        | exastro-it-automation.local | ITA domain name specification (used when the ITA installer creates a self-certificate.                                                                             |
| certificate_path    | Optional | -                           | Specify the path of the file used for the user specified SSL server certificate (Enter only when using a user specified SSL certificate. Specify an absolute path) |
| private_key_path    | Optional | -                           | Specify the path of the file used for user-specified SSL private keys. (Enter only when using a user-specified SSL private key. Specify an absolute path)          |

## 3.4 Construction (4/12)

User specified server certificates and private keys.

- It is possible to use files prepared by users as server certificates and private keys. If you want to use them, please prepare both a server certificate and a private key and input their file paths to "Certificate\_path" and "private\_key\_path" respectively in the answer file. It is not possible to use only either server certificates or private keys.
- If the server certificate includes an intermediate certificate, Create a file that connects the two and set the path of the file to "certificate\_path"

Example of Creation command #cat(Server certificate file)(Intermediate certificate file)(Linked server certificate file).

 If nothing is input for "certificate\_path" and "private\_key\_path", The ITA installer will use the value of "ita\_domain" in the answer file to create and install the self-certificate.

(%The "ita\_domain" is used as the common name when creating the selfcertificate. It is also the file name for the self-certificate and the private key.)

## 3.4 Construction (5/12)

- When installing, the server certificate and private key are placed in the (/etc/pki/tls/certs). However, since they will be removed from that directory when uninstalled, please manage the original server certificate and private key files with care when using user-specified server certificates and private keys.
- When uninstalling, if both "certificate\_path" and "private\_key\_path" in the answer file (ita\_answers.txt) are specified, the specified files will be deleted. If no file is specified, the name specified in "ita\_domain" will be used to delete the used file.

## 3.4 Construction (6/12)

#### Sample of the answer file (ita\_answers.txt)

• The following shows an example of the answer file (ita\_answers.txt):

Answer file (ita\_answers.txt) sample (1/2)

#### # Select install mode. # ("Install\_Online","Install\_Offline","Gather\_Library","Install\_ITA", # "Versionup\_All", "Versionup\_ITA", "Uninstall") # e.g) install mode:Install Online \*This installer operates according to the inputted values below. Install Online: ITA will be installed after the necessary libraries has been installed via internet. Install Offline: ITA will start installing using the package created in Gather Library. Gather Library: Gathers the necessary libraries via internet and creates the package necessary to execute Install Offline. (Execute this before executing Install Offline) Install ITA: Installs ITA without installing any libraries. Versionup All: Installs ITA after installing the necessary libraries for the desired ITA version via internet. Versionup ITA: Updates ITA without installing any libraries. Uninstall: ITA Uninstalls ITA. (Libraries will not be uninstalled) install mode:Install Online # Enter install directory. # e.g) ita\_directory:/exastro ita directory:/exastro # Select language. ("en\_US" or "ja\_JP") # e.g) ita\_language:en\_US ita language:ia JP # Select Operation System. ("CentOS7", "CentOS8", "RHEL7", "RHEL8") # e.a) linux os:RHEL8 # \* If registering a subscription is needed in order to acquire # the RHEL7 and RHEL8 libraries, please do so in advance. linux os:CentOS7 # Install MariaDB provided by distro or not. # ves : Install MariaDB provided by distro # no : Install Official MariaDB (https://mariadb.org/) # Note: If "linux\_os" is "CentOS7" or "RHEL7", ignore this flag and install distro's

one. distro mariadb:ves

#### POINT

Items in the answer file (ita\_answer.txt) does not support full-width characters.

## 3.4 Construction (7/12)

## The following shows an example of the answer file (ita\_answers.txt): Answer file (ita\_answers.txt) sample (2/2)

# Enter the MariaDB root user's password # e.g) db\_root\_password:sample\_root\_password POINT db\_root\_password:sample\_root\_password **Define the MariaDB** # Decide the database name, username, and password for ITA. # e.g) db\_name:sample\_db\_name Database name, db\_name:sample\_db\_name Username and # e.g) db\_username:sample\_db\_username db\_username:sample\_db\_username Password in the # e.g) db\_password:sample\_db\_password Answer file. db\_password:sample\_db\_password # Select the target you need to install. # ves : need \*The password can only # no : no need use half-with English ita\_base:yes letters/number and material:no createparam:yes symbols hostgroup:yes ansible\_driver:yes cobbler\_driver:no terraform\_driver:no cicd\_for\_iac:no terraformcli driver:ves # Enter the ita domain name. # e.g) ita\_domain:exastro-it-automation.local ita\_domain:exastro-it-automation.local POINT \*\*\*\*\* Enter only if you # Enter when using user-specified certificates and private keys. are using both user-# If no file path is entered for both "certificate\_path" and "private\_key\_path", # the ITA installer creates and installs a self-certificate and private key specified ssl # using the values entered in "ita\_domain". certificate and # Enter the file path where the certificate to be install. private key. # e.g) certificate\_path:/temp/etc\_pki\_tls\_certs/exastro-it-automation.crt certificate\_path: It is not possible to use only one of them. # Enter the file path where the private key to be install. # e.g) private\_key\_path:/temp/etc\_pki\_tls\_certs/exastro-it-automation.key private\_key\_path:

## 3.4 Construction (8/12)

Executing the configuration tool (for online installation)

• Execute the configuration tool with the following command:

# sh ita\_builder\_installer.sh

## Check process

- The content of process executed by construction tool is output to ita\_builder.log and ita\_installer.log
- Log storage path

/(Installation file extract path)/ita\_install\_package/install\_scripts/log/

#### Exit status

• The ITA installer returns one of the exit statuses listed below depending on the shell process exit status.

Normal exit : 0

Abnormal exit : 1

## 3.4 Construction (9/12)

#### List of libraries installed during construction.

• The following table lists the libraries installed through the execution of the configuration tool:

| Installation driver                     | Library type         | Library name                                                                                                    |
|-----------------------------------------|----------------------|----------------------------------------------------------------------------------------------------|
| ita_base                                | Installation tool    | <pre>yum-utils(*1), createrepo(*1)</pre>                                                                                                    |
| ita_base                                | IT Automation common | zip, telnet, mailx, unzip, sudo, crontabs                                                                                                    |
| ita_base                                | MariaDB              | MariaDB, MariaDB-server, expect                                                                                                    |
| ita_base                                | httpd                | httpd, mod_ssl                                                                                                    |
| ita_base                                | php(*2)              | php, php-bcmath, php-cli, php-ldap, php-mbstring,<br>php-mcrypt, php-mysqlnd, php-pear, php-pecl-zip,<br>php-process, php-snmp, php-xml, php-json, php-<br>gd, Python3, php-devel, libyaml, libyaml-devel,<br>make |
| ita_base                                | php plug-in          | php-yaml, HTML_AJAX-beta,<br>PhpSpreadsheet(v1.18.0)                                                                                                    |
| ansible_driver                          | Ansible              | ansible, sshpass, pexpect, pywinrm, boto3, nmap-ncat, paramiko, boto                                                                                                    |
| _                                       | git                  | git                                                                                                    |
| cicd_for_iac                            | git                  | git                                                                                                    |
| terraform_driver<br>terraformcli_driver | Hcl analasys         | python-hcl2                                                                                                    |

(\*1) only RHEL7, CentOS7

(\*2)If ITA is running on v.1.9.1 or earlier, PHP7.2 is used. If running on v1.10.0 or later, PHP7.4 is used

## Time zones

Note that the PHP time zone is set to "Asia/Tokyo" by default.

As system errors might occur when the PHP and Server time zones are not unified, we recommend setting the server time zone to "Asia/Tokyo" or modifying the time zone in the php.ini file (/etc/php.ini)

Change the following line: date.timezone = "Asia/Tokyo"

and run the following command to restart Apache.

Systemctl restart httpd

## Specification change of MariaDB 11.0.2

The "mysql\*" command was deprecated in mariaDB 11.0.2 released on June 23, 2023, and the specification was changed so that the following warning is output when the "mysql\*" command is executed.

mysql: Deprecated program name. It will be removed in a future release, use '/usr/bin/mariadb' instead

Installers up to ITA1.11.0 use the "mysql\*" command, so WARNING may be output during installation as shown on the next page.Check the contents of ./log/mysql\_ita\_model-a.log etc. described in WARNING, and if there is only the above warning, it is installed normally, so there is no problem.

Since ITA1.11.1 has been fixed, WARNING will not be output.

## 3.4 Construction (12/12)

#### • Example of WARNING output during installation

[YYYY-MM-DD hh:mm:ss] INFO : 01/38 Set Language. [YYYY-MM-DD hh:mm:ss] INFO: 02/38 Create database and user for ITA. [YYYY-MM-DD hh:mm:ss] INFO: 03/38 Create tables for ita base. [YYYY-MM-DD hh:mm:ss] WARNING : The size of ./log/mysgl ita model-a.log is incorrect. [YYYY-MM-DD hh:mm:ss] INFO: 04/38 Write exastro-it-automation in /etc/hosts. [YYYY-MM-DD hh:mm:ss] INFO: 05/38 Place the certificate and private-key for https access. [YYYY-MM-DD hh:mm:ss] INFO : 06/38 Place PHP configuration file. [YYYY-MM-DD hh:mm:ss] INFO : 07/38 Place Apache(httpd) configuration file. [YYYY-MM-DD hh:mm:ss] INFO : 08/38 Create directory to place ITA. [YYYY-MM-DD hh:mm:ss] INFO : 09/38 Check the execute permission of the parent directory of ITA. [YYYY-MM-DD hh:mm:ss] INFO : 10/38 Create directory to store session files. [YYYY-MM-DD hh:mm:ss] INFO : 11/38 Create data relay storage for symphony. [YYYY-MM-DD hh:mm:ss] INFO : 12/38 Create data relay storage for conductor. [YYYY-MM-DD hh:mm:ss] INFO : 13/38 Place ITA full functions. [YYYY-MM-DD hh:mm:ss] INFO : 14/38 Place release file for ita base. [YYYY-MM-DD hh:mm:ss] INFO : 15/38 Place config files for ita base. [YYYY-MM-DD hh:mm:ss] INFO : 16/38 Create symbolic link of ITA environment file. [YYYY-MM-DD hh:mm:ss] INFO : 17/38 Create data relay storage for Ansible driver. [YYYY-MM-DD hh:mm:ss] INFO : 18/38 Create tables for Ansible driver. [YYYY-MM-DD hh:mm:ss] WARNING : The size of ./log/mysql\_ita\_model-c.log is incorrect. [YYYY-MM-DD hh:mm:ss] INFO : 19/38 Create tables for Terraform driver. [YYYY-MM-DD hh:mm:ss] WARNING : The size of ./log/mysgl ita model-o.log is incorrect. [YYYY-MM-DD hh:mm:ss] INFO : 20/38 Create tables for Createparam. [YYYY-MM-DD hh:mm:ss] WARNING : The size of ./log/mysql\_ita\_model-m.log is incorrect. [YYYY-MM-DD hh:mm:ss] INFO : 21/38 Create tables for Createparam2. [YYYY-MM-DD hh:mm:ss] WARNING : The size of ./log/mysql\_ita\_model-m2.log is incorrect. [YYYY-MM-DD hh:mm:ss] INFO : 22/38 Create tables for Createparam3. [YYYY-MM-DD hh:mm:ss] WARNING : The size of ./log/mysgl ita model-m3.log is incorrect. [YYYY-MM-DD hh:mm:ss] INFO : 23/38 Create tables for Hostgroup. [YYYY-MM-DD hh:mm:ss] WARNING : The size of ./log/mysgl ita model-n.log is incorrect. [YYYY-MM-DD hh:mm:ss] INFO : 24/38 Create awx user and ssh key for Ansible driver. 

## 4. IT Automation Operation Check

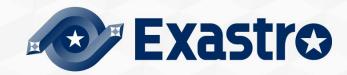

## 4.1 Operation Check (1/4)

#### Checking the main menu

• After completing the installation, take the following steps with a Windows PC client to access the main menu of IT Automation and to check that the IT Automation and all the drivers are shown properly.

#### Accessing the login screen

- Access the login screen with the following URL:
- URL: http://(server IP address)

※ After installation, access from both HTTP and HTTPS are possible. Since HTTP is insecure, accessing from HTTPS is recommended. For the method to access from HTTPS, please refer to operation check (4/4).

#### Logging in

- When the IT Automation login screen is displayed, enter the given login ID and initial password and then click the Login button.
  - Login ID : administrator
  - Initial password : password
- If you have logged in for the first time after the installation, you will be prompted to change the password.
- Please change the initial password.

## 4.1 Operation Check (2/4)

#### IT Automation login screen

• Having been successfully installed, IT Automation displays the following login screen:

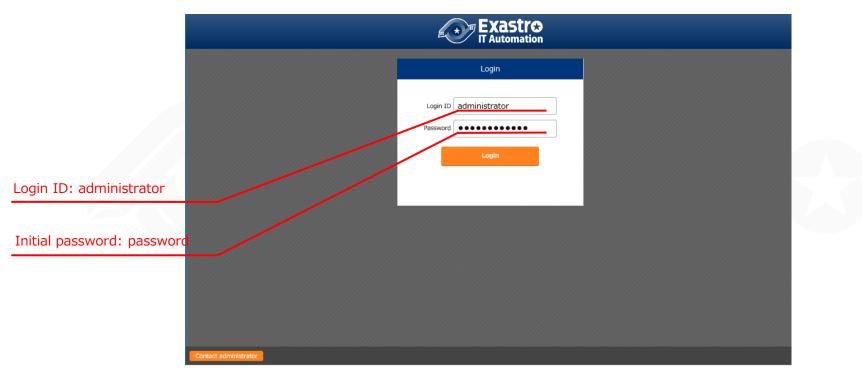

## 4.1 Operation check (3/4)

Checking the content by displaying the menus

• After logging in, check that the following menus are shown properly:

| Exastro<br>IT Automation                                                                              | User name (system Administrat<br>Lopin to (Jadministrat<br>Change password Logout                                                                                                    |  |  |
|----------------------------------------------------------------------------------------------------|----------------------------------------------------------------------------------------------------|--|--|
| E Menu DASHBOARD                                                                                      | Edd.                                                                                                    |  |  |
| Main menu Menu group                                                                                  | Movement Work status Work result                                                                                                    |  |  |
| Management Conside     Basic Conside     Export/Import     Symphony     Conductor     File control of | Novement<br>Novement<br>Noveme |  |  |
| Fie control check-                                                                                    | Novement         Sum         Status         CON         Sum         Result         CON         Sum         Result         CON         Sum         Sum         Result         CON         Sum         Sum         Sum         Sum         Sum         Sum         Sum         Sum         Sum         Sum         Sum         Sum         Sum         Sum         Sum         Sum         Sum         Sum         Sum                                                                                                    |  |  |
|                                                                                                    | Terrafore                                                                                                    |  |  |
| Function                                                                                              | Menu                                                                                                    |  |  |
|                                                                                                    | Management Console                                                                                                    |  |  |
|                                                                                                    | Basic Console                                                                                                    |  |  |
| IT Automation                                                                                         | Export/Import                                                                                                    |  |  |
|                                                                                                    | Symphony                                                                                                    |  |  |
|                                                                                                    | Conductor<br>Create manu                                                                                                    |  |  |
| Create menu                                                                                           | Create menu                                                                                                    |  |  |
| Hostaroup                                                                                             | Compare                                                                                                    |  |  |
| Hostgroup                                                                                             | HostGroup management<br>Ansible Common                                                                                                    |  |  |
|                                                                                                    |                                                                                                    |  |  |
|                                                                                                    | Ansible-Legacy<br>Ansible-Pioneer                                                                                                    |  |  |
| Ansible driver                                                                                        |                                                                                                    |  |  |
| Ansible driver                                                                                        | Ansible-Ploneer<br>Ansible-LegacyRole                                                                                                    |  |  |

## 4.1 Operation check (4/4)

#### Prepare for access with HTTPS

- Register the host name set in the "ita\_domain" field in the Answer file to the environment's DNS server or to the host of your device.
- Import certificate to the user device(Windows). If you are not using user-specified server certificate, the server certificate will be stored in the following path in the ITA installation package.

| Directory                         | File name                                                        |
|-----------------------------------|------------------------------------------------------------------|
| /etc/pki/tls/certs                | [Host set to the Answer file's "ita_domain"].crt                 |
| *If you are using a user-specifie | d server certificate, use the certificate file set in the Answer |

file's "certificate\_path".

- Inport the certificate to the web browser.
- Accessing the login screen from HTTPS
  - Access the login screen with the following URL:
  - URL: https://(Host name entered in the Answer file's "ita\_domain" field)
    - \* It is possible to access with the IP address of server instead of host name.

After connecting, follow the same procedure as from HTTP.

## 5. Reference

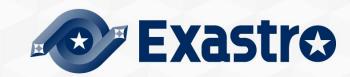

## 5.1 Reference (1/2)

#### HTTP and HTTPS access restrictions

Please do the following to restrict HTTP and/or HTTPS access.

 Start editing the [/etc/httpd/conf.d/vhosts\_exastro-it-automation.conf] file. To restrict HTTP access, comment out (#) [<VirtualHost \*:80 >] to [</VirtualHost>] To restrict HTTPS access, comment out (#) [<VirtualHost \*:443 >] to [</VirtualHost>].

 Restart Apache with the following command systemctl restart httpd

#### Install modes

- From ITA Version 1.6.0 and onwards, the shell executed when the installer is booted is only integrated to the ita\_installer.sh. The installer behavior is branched depending on the answer file's install mode.
  - Install\_Online : Installs ITA after installing the neccessary libraries online.
  - Install\_Offline : Installs ITA and libraries using the package created by gather\_library offline.
  - Gather\_Library : Uses the internet to gather ITA Libraries and creates a package that can be used for Install\_offline.(Use this before install\_offline)
  - Install\_ITA : Installs ITA without installing any libraries.
  - Versionup\_All : Updates ITA after installing the necessary libraries online.
  - Versionup\_ITA : Updates ITA without installing any libraries.
  - Uninstall : Uninstalls ITA. (Libraries will not be deleted)

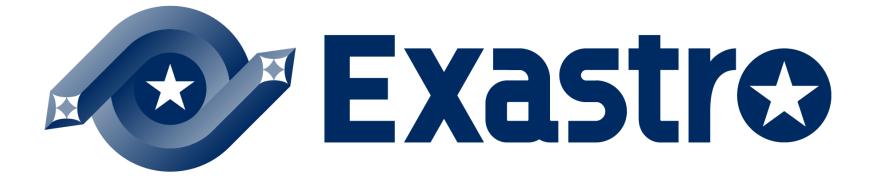